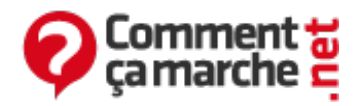

## **Linux - RedHat - Oracle-Installation des modules pdo\_oci et oc**

Juin 2014

Un pré requis pour l'installation des modules pdo oci et oci 8 est la présence d'un client oracle.

## **Installation du client oracle xe**

L'installation commence par la mise en place des modules pré-requis via les commandes :

#yum install php-pear php-devel zlib zlib-devel #yum groupinstall "Development Tools" #yum install bc libaio.i386 glibc.i686

Ensuite, il faudra installer l'rpm du client oracle (téléchargeable sur le site [oracle](http://www.oracle.com/technology/software/products/database/xe/htdocs/102xelinsoft.html))

#rpm-ivh oracle-xe-client-10.2.0.1-1.0.i386.rpm

et installer des modules complémentaires :

#yum install oracle-lib-compat

Enfin, ajouter l'instance oracle au dynamic linker

#echo /usr/include/oracle/<VERSION>/client > /etc/ld.so.conf.d/oracle\_client.conf #ldconfig –v

## **Installation de oci8**

Il faut se placer dans un répertoire d'installation où décompresser le package oci (téléchargeable sur le site [http://pecl.php.net/package/oci8\)](http://pecl.php.net/package/oci8)

#tar -xzvf oci-<VERSION>.tgz #cd oci-<VERSION> #phpize

Ensuite, il faudra lancer la commande suivante :

#./configure --with-oci8=./configure --with-oci8=/chemin/vers/client/oracle

#echo extension=oci8.so > /etc/php.d/oci8.ini

## **Installation de pdo\_oci**

Pour installer le module pdo\_oci il faut commencer par se palcer dans répertoire d'installation et télécharger le package via la commande

#pecl download pdo\_oci

**N.B :** Le package est fourni au niveau de la livraison et donc cette étape peut être remplacée par un copie du tgz fourni. Ensuite, il faudra décompresser le package :

#tar xvfz PDO OCI-1.0.tgz

Pour la suite de la manipulation il faut se placer sur le répertoire décompressé

#cd PDO\_OCI-1.0

Et lancer les commandes :

#phpize #mkdir include #ln -s /usr/include/php5/ include/php

Enfin, lancer l'installation

#make && make install

Pour configurer php et le serveur web apache pour prendre en charge le module pdo\_oci, il faut ajouter au fichier php.ini la ligne :

extension=pdo\_oci.so

Et redémarrer le serveur web.

Réalisé sous la direction de Jean-François PILLOU, fondateur de [CommentCaMarche.net.](https://plus.google.com/u/0/111773728829756614200/)

Ce document intitulé « Linux - RedHat - [Oracle-Installation](http://www.commentcamarche.net/faq/24332-linux-redhat-oracle-installation-des-modules-pdo-oci-et-oc) des modules pdo\_oci et oc » issu de **CommentCaMarche** [\(www.commentcamarche.net\)](/contents/ccmguide/ccmlicence.php3) est mis à disposition sous les termes de la licence Creative Commons. Vous pouvez copier, modifier des copies de cette page, dans les conditions fixées par la licence, tant que cette note apparaît clairement.